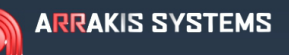

DIGILINK HD

### **CURRENT SHIPPING SOFTWARE:**

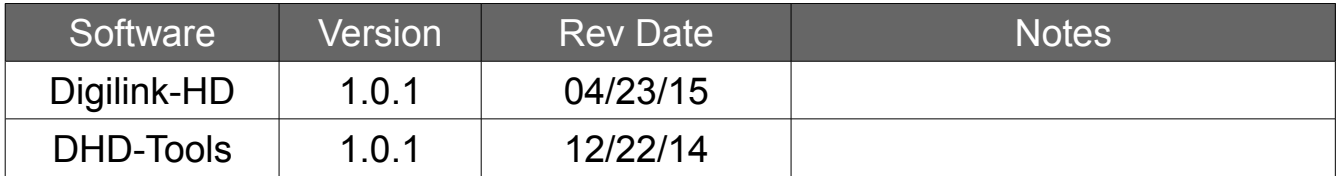

TO CHECK THE CURRENT VERSION OF SOFTWARE THAT YOU ARE ON:

You may check the version of the software by going to **File** (within the software), and selecting **About this Software**. Check both the **Version** number and **Rev Date**. You will always want the latest Rev Date.

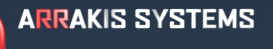

•

DIGILINK HD

### **Digilink-HD On-Air:**

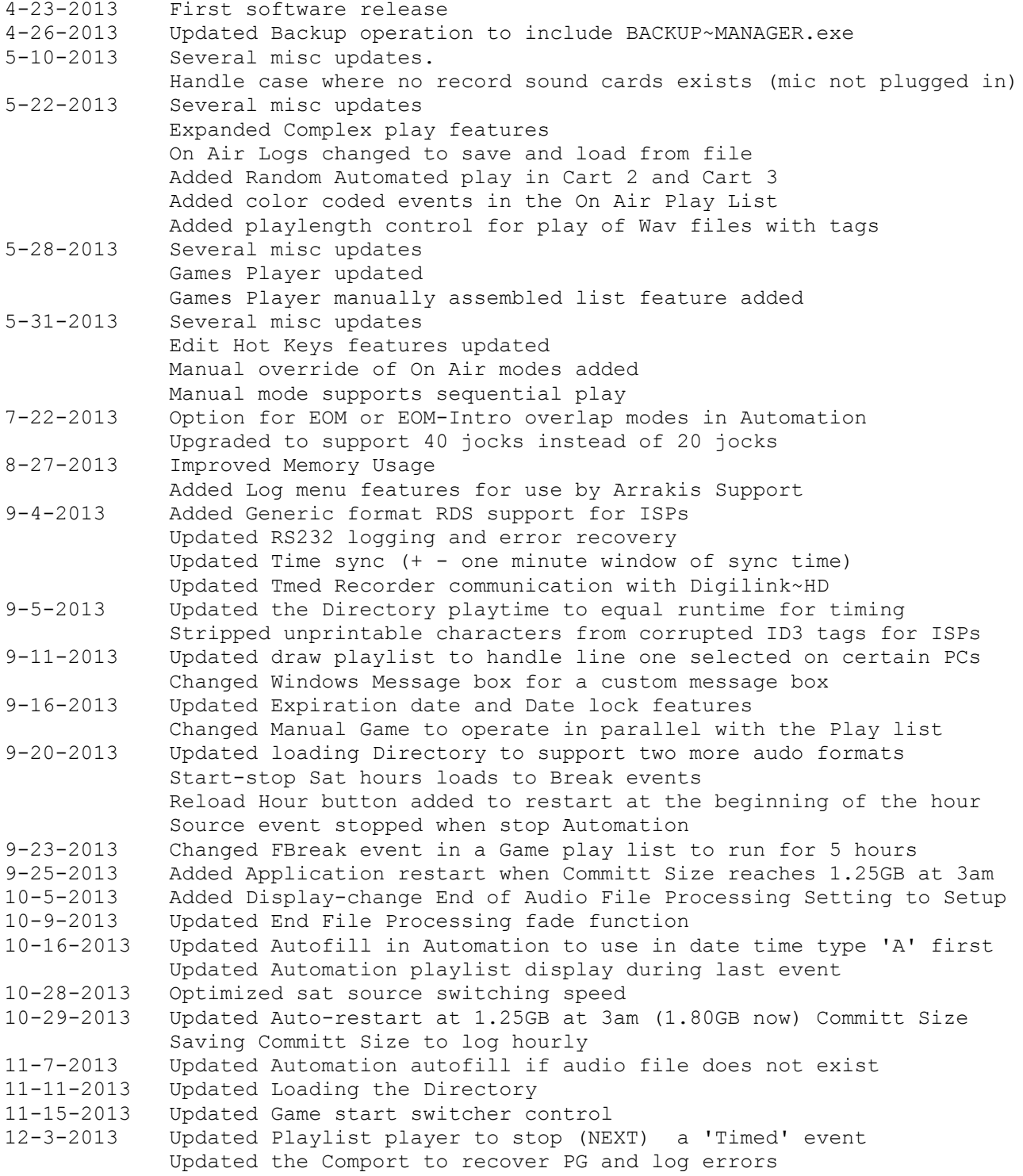

### **ARRAKIS SYSTEMS**

•

# **DIGILINK HD** SOFTWARE UPDATE NOTES

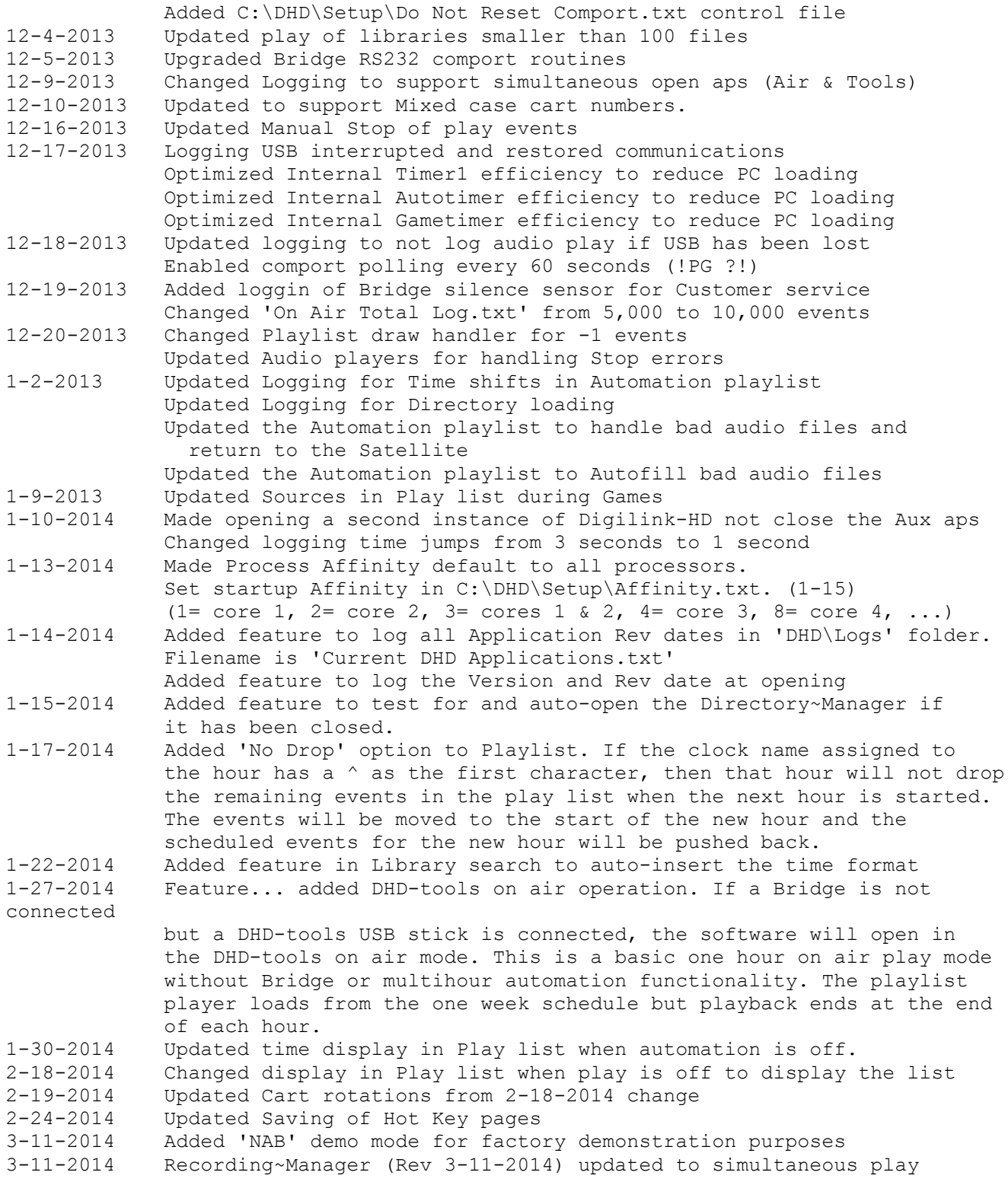

DIGILINK HD

 and Record 4-2-2014 Optional additional cost feature added for display of Current weather. 5-1-2014 Added Orban metadata interface. Add file C:\DHD\Streaming Services\Orban enabled.txt to enable Orban metadata output. The metadata text string will be written to C:\DHD\Streaming Services\Orban.txt. For RS232 serial output, create a file C:\DHD\Streaming Services\Streaming Com port.txt with line 1 in the text file being the Comport number (ie: 1) and line 2 in the text file being the baud rate of the connected device (ie: 38400). The metadata will be Title and Artist for type 'M' audio events. For non-type 'M' audio events, the output will be the 'Call letters' and 'Station Slogan' from the 'Station Contact' page in 'Setup'. Metadata format: Artist=Artist Here^Title=Title Here[LR/LF] where '^' is the field delimiter between Artist and Title.<br>5-5-2014 Update loading Directory.dig library file if error during Update loading Directory.dig library file if error during the load process. 5-8-2014 Updated 5-8-2014 Directory~Manager.exe to include AV title and artist. 5-13-2014 Updated 'Find Bridge Com Port' submenu under Bridge main menu. Added display of the Selected Comport and a List of Com ports. 5-16-2014 Added Windows Sound Card list Service logging for Test. Handled Application opening without a Bridge. Added Service logging of Inserting or Removing USB devices. 5-21-2014 Added support for Sound cards assignments in Window 8. 8-6-2014 Updated RDS and Streaming service Com port setup. Updated Playlist move up and down buttons to move past the 'Next Hour' barrier. 8-11-2014 Added an 'Underscheduled' option to the playlist. This option complements the 'No Drop' option (Rev: 1-17-2014). If the current hour clock name starts with a '~' then an underscheduled hour will pull audio events from the next hour. It will not pull Timed or Fbreak events because they belong in the scheduled hour. Also, if the current hour clock name starts with a '&', then BOTH the 'No Drop' and 'Underscheduled' options are enabled. Note: while these options provide greater flexibility in scheduling, they are not recommended for normal operation because under and over scheduling can lead to dead air, events playing at wrong times, timed events being missed, etc. 9-3-2014 Updated RDS header for Com port output. 9-10-2014 Updated Play list to display actual Audio Types instead of Imported audio types. 11-10-2014 Made Auto-delete of Voice tracks a setup option. Was enabled by default. Voice tracks that have played are normally deleted when the software is closed. In Setup, it is now possible to 'disable' the autodelete feature. If disabled, the user must then manually manage the deletion of voice tracks. 11-11-2014 Supports DHD-tools version on this date and later. In DHD-tools, each individual cart rotation can be set to be either

#### **ARRAKIS SYSTEMS**

•

# **DIGILINK HD** SOFTWARE UPDATE NOTES

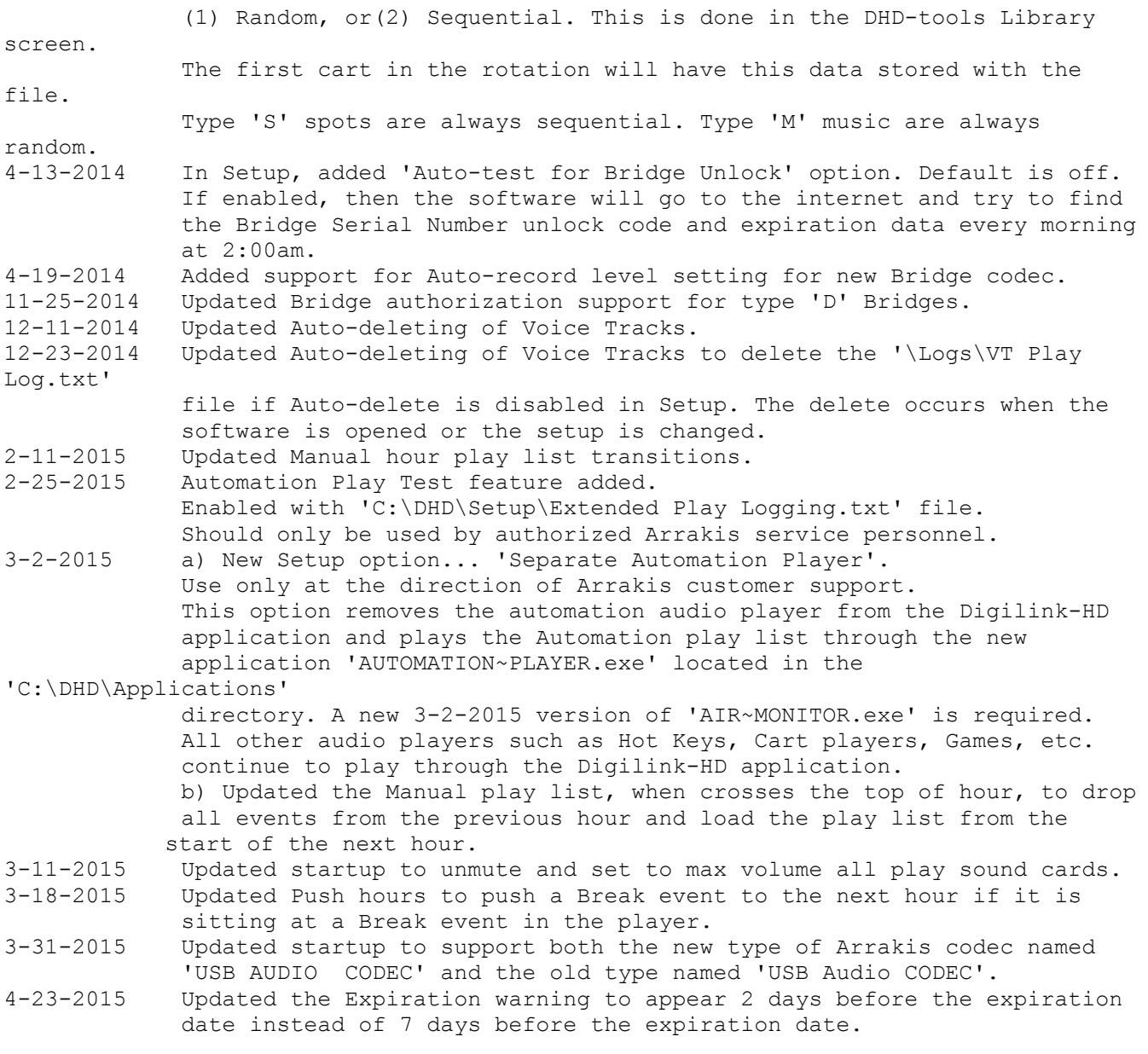

### **ARRAKIS SYSTEMS**

## DIGILINK HD

#### **SOFTWARE UPDATE NOTES**

### **DHD-Tools:**

•

- 4-23-2013 First software release
- 4-26-2013 Updated Backup features
- 5-10-2013 Several updates
	- Will operate without a USB key on an authorized On Air PC Handled PC where no record sound cards (or mic plugged in) No longer message on open if no Record encode format is set. Must be manually set when start using recorders.
- 5-30-2013 Several updates
- 7-10-2013 Updated memory usage to reduce Commit Size requirements Updated Application close / Exit operation
- 7-22-2013 Changed number of Network Jocks from 20 to 40 Corrected Report screen Digilink sort display zero length
- 9-5-2013 Updated screen open to accept Taskbar not being hidden Updated Recorder-editor to message if no codec assigned
	- Updated Recorder-editor to select non-MP2 codecs
	- Updated Recorder-editor Save when autolevel only
	- Updated Paste Clock Day
	- Updated Game menu display of a single game
	- Updated save of Music Category report
	- Updated Directory playtime to equal runtime for timing
- 9-19-2013 Updated Timed Recorder scheduler. Synced with actual Recorder.
- 9-23-2013 Changed Digilink Traffic export format for spots to use Played date with the Scheduled times.

Updated Import merge into a Clock if events after the last clock event

- 9-24-2013 Updated Music clock w SongnN events, rotate, then import traffic
- 10-6-2013 Updated Library Auto-edit button compression extension assignments Default user password changed to 1234
- 10-12-2013 Updated play of complete Voice track mix to ignore ID3 metadata Updated play of wav files throughout application to ignore ID3 metadata Updated USB Key dongle identifaction and authorization
- 11-6-2013 Updated Voice track player for play of first file with EOM
- 11-7-2013 Updated Library Mass rename to update the Directory~Manager
- 11-11-2013 Updated various Directory functions
- 12-9-2013 Changed Logging to support simultaneous open aps (Air and Tools)
- 12-12-2013 Updated Mass Delete of audio files in the Library Manager to update the Directory~Manager
- 12-16-2013 Updated Manual Stop of audio events in Hot Keys, Cue Player, etc. Updated functionality of 'Merge File into Schedule' import button.
- 12-19-2013 Change auto-naming of Voice tracks (VT) to auto number 1,000-999,999 and save the number to a setup file for use by networked Tools software.

#### • **ARRAKIS SYSTEMS**

## DIGILINK HD

#### **SOFTWARE UPDATE NOTES**

- 1-2-2014 Updated Logging for Directory loading Updated how Clock changes are saved for the 'Pro Clock Assignments' folder Logs Schedule imports to ...\Logs\Import Log.txt
- 1-3-2014 Added a Natural Music Report in the Music window Updated Library Manager mass Cart number assignment feature
- 1-7-2013 Updated Cue player stop for more than ten events
- 1-9-2014 Removed Load Library test feature from the Library Manager
- 1-17-2014 Feature, displaying artists in the Voice tracking screen Feature, added Artist field to the 'Schedule Reports' reports Feature, Tools will now log the Computer name and User name to the networked On Air PC log whenever it logs onto the PC or logs off (or closes Tools).

Feature, logs changes to the Air Schedule (Clocks)

- 1-20-2014 Updated Assign clocks when exit and enter the Clocks screen
- 1-21-2014 Testing and removing dashes (-) in a Clock name
- 1-23-2014 Updated two screen displays
- 3-20-2014 Music Scheduling updated and Reports added Music Help updated
- 3-25-2014 NAB Demo mode added.

Also, now saves the USB Key serial number to \Setup\USB Key...txt

- 4-3-2014 New DHD-live support in DHD-tools. Place a file named DHD-live.txt in the C:\DHD\Setup folder and DHD-tools will open to the Library Manager screen with Menu access to the Reports~Manager screen for reporting and traffic reconciliation.
- 4-24-2014 Updated Library Mass rename for numeric cart numbers
- 7-22-2014 Updated DHD-live support in DHD-tools to operate without the need for a USB key.
- 11-10-2014 In the 'Edit Schedule' screen, added a 'Save hour' schedule and a 'Load Hour' schedule button.
- 11-11-2014 For Cart Rotations:

Type 'S' spots are always sequential.

Type 'M' music events are always random.

All non-S and non-M type audio events...

Each individual cart rotation can be set to be either

(1) Random, or(2) Sequential. This is done in the Library screen.

The first cart in the rotation will have this data stored with the file.

In the Library screen, select the first cart in the rotation which

must have a suffix of '-1' or '-01'. Example: 1000-01. In the data

panel at the bottom of the Library two buttons will become visible.

 'R' and 'S'. 'R' is for random and 'S' is for sequential. Click on the desired button and then click on the 'Save' button to save the data to the file.

# **DIGILINK** HD

12-22-2014 For Clearing an entire schedule hour. If Voice Tracks are present, a Message dialog will ask if the Voice Track audio files should be